# COMPUTING CENTRE NEWSLET TER JRC-TSO Primer

# 

Commission of the European Communities

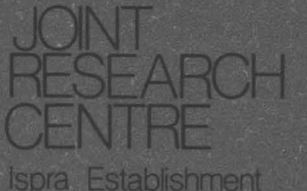

**SPECIAL ISSUE** 

JRC - TSO Primer

A First Introduction to the Use of the TSO System as Installed at the JRC Computing Centre, Ispra.

 $\bullet$ 

 $\ddot{\phantom{a}}$ 

A. Rink

August 1979.

 $\mathcal{L}^{\text{max}}_{\text{max}}$  , where  $\mathcal{L}^{\text{max}}_{\text{max}}$ 

 $\epsilon_{\rm{max}}$ 

### **CONTENTS**

- 1. Introduction
- 2. Batch-processing systems
- 3. Interactive systems
- 4. Interactive system vs batch-processing systems
- 5. IBM System/370 Operating System: Time Sharing Option(TSO)
- 5.1 Introduction
- 5.2 Starting and ending a terminal session
- 5.3 The HELP command
- 5.4 Entering and manipulating data
- 5.4.1 TSO data set naming conventions
- 5.4.2 Creating and editing a data set
- 5.4.3 Reserving a data set
- 5.4.4 Printing a data set on the line printer
- 5.5 Programming at the terminal
- 5.5.1 Allocating a data set
- 5.5.2 Compiling, Link editing and executing a program
- 5.5.3 Background processing
- 5.6 Example sessions
- 5.6.1 PL/1 session
- 5.6.2 FORTRAN session
- 6. References

### 1. Introduction

The aim of this paper is to give a first introduction into the usage of some basic facilities of the Time Sharing Option (TSO) of the IBM 370 Operating System, which is available at the Ispra JRC Computing Centre.<br>As a second aim t

As a second aim the paper intends to provide some basic knowledge on operating systems, since this might be helpful in understanding certain properties and terms of TSO.

The purpose of an operating system is to enable a group of people to share a computer installation efficiently. This means<br>that people will compete for the use of physical resources such as processor time, storage space, and peripheral devices (card<br>readers, printers, etc.). The sharing of a computer readers, printers, etc.). The sharing of a computer<br>installation is an economic necessity [1]. To allow this an installation is an economic necessity [1]. To allow this an operating system must have a policy for choosing the order in which competing users are served and for resolving conflicts of simultaneous requests for the same resources. It also must have means of enforcing this policy in spite of the presence of erroneous or malicious user programs and, since users must pay for the cost of computing, accounting of the usage of resources has to be performed [1].

Operating systems can be distinguished by the way users can request work to be done.

In the following, two types of operating systems will be considered (batch-processing systems and interactive systems) and their advantages and disadvantages will be discussed.

Finally TSO which belongs to the class of interactive systems will be presented and its use will be shown in connection with example sessions.

2. Batch-processing systems

A computation requested by a user is called a job, A job may consist of several separate programs to be executed sequentially, each individual program being called a job step. A job is defined by using *a* job control language.

THIS IS A JOB DEFINITION. I'H USER MICKY HOUSE AND UY ACCOUNT NUMBER IS **111.**  AS FIRST STEP THE FOLLOWING PL/1-PROGRAM HAS TO BE COHPILED. PL/1-PROGRAM : PROC OPTIONS (MAIN) ; END PL/1-PROGRAM; AS SECOND STEP THE COMPILED PROGRAM HAS TO BE EXECUTED. END OF JOB DEFINITION.

Fig.2.1 Example of a job definition

Fig. 2.1 shows an example of a job definition. For didactic reasons a natural language ( English) was used as job control language. However, in real life this is not the case.

Typically in batch-processing systems job definitions are punched on cards and subnitted to the system via card readers. Figure 2.2 shows the basic organization of such a system [1]. (In [1] a distinction is made between batch-processing systems and spooling systems which will not be used here since from the user's point of view both system types are considered as non-interactive).

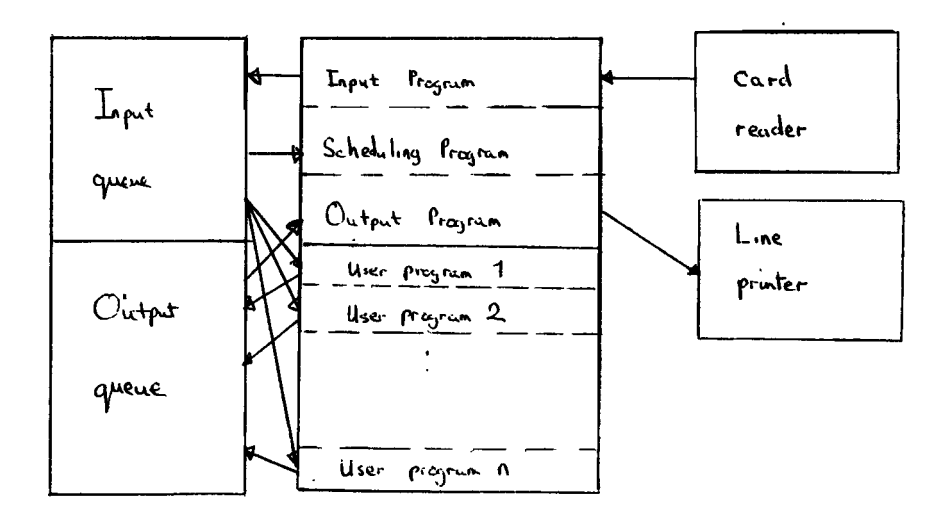

Fig. 2.2 Organization of a batch-processing system.

The central processor is multiplexed between several programs. That is, program execution is interleaved in time. The input program reads cards from the card reader to a queue on the backing store (disk, drum). The scheduling program selects user jobs from this input queue and starts their execution. The output program prints output read from the output queue on a line printer. The user programs held in line printer. The user programs held the internal store read their data from the input queue and write results in an output queue on the backing store.

The operating system consists of the input program, output program and scheduling program. The number of user programs be executed concurrently depends on availibility of the internal store. If there are very large programs stored on backing store only few of them can run concurrently.

Operating systems like the one described tend to be effective with respect to throughput (average number of jobs executed per time unit) and processor utilization.

 $\overline{\phantom{0}}$ 

### 3. Interactive Systems

To improve interaction between a computer and human beings, users should be given the possibility to use the facilities of a computer interactivly.

This means, that users can define their requests in an uncomplicated way and the system responds to trivial requests (Like data editing requests) within a few seconds. So what is wanted is to have a computer made simultaneously avilable to many users in a manner somewhat like a telephone exchange. Each user would be able to use a typewriter like device at his own pace and without concern for the activity of others using the system.

Operating systems which possess these features are called interactive systems. Fig.  $3.1$  shows the basic organization of an interactive system [1,2].

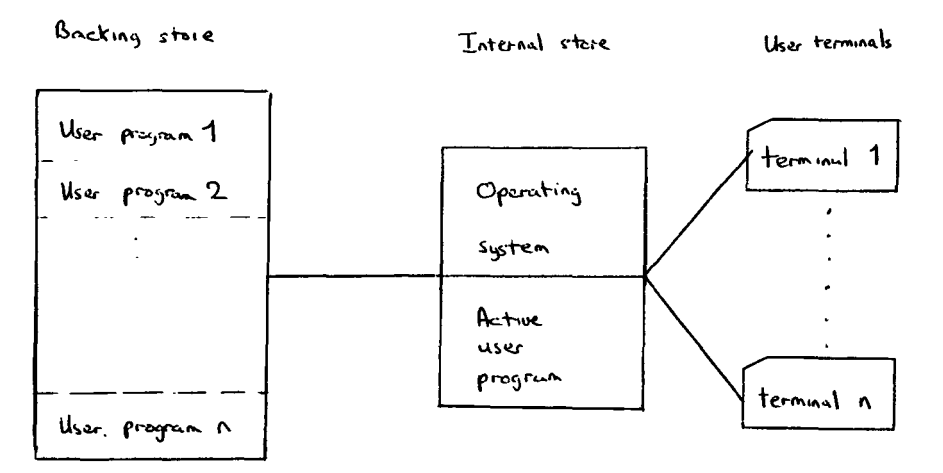

### Fig. 3.1 Organization of an interactive system.

The internal store is divided into two parts, one for the operating system, the other part for the user programs. A operating system, the other part for the user programs. A large backing store ( drum or disk) is divided into n slices, where each slice is of the same size as the user area in the main store. Programs and data of a user reside either in the user area of the internal store, or in one of the slices on the backing store.

Computation requests and user programs are entered via the terminals.

The operating system takes care of the terminals. Assume that all user programs are requested to run. Since there is only one user area within the internal store the operating system sequentially loads one program, keeps it there for a certain amount of time (for instance 0.1 sec) called a time slice, and assigns to it the processor. After its time slice is expired the user program is stored back on·backing store and the next program is loaded. This process is repeated in a cycle until all computation requests are satisfied.

The process of copying user programs back and forth between internal and backing store is called swapping.

The technique of sequentially running each user program for a short amount of time is known as time-sharing. Therefore interactive systems are also referred to as time-sharing systems.

Besides the commands needed normally to request computations the control languages in interactive systems provide a lot of additional facilities to support users in doing their work.

These facilities include commands to enter, modify, store and retrieve data, to develop, test and debug programs, and to control the terminal session. Fig. 3.2 shows an example of a terminal session.

ENTER LOGON logon user=micky mouse account  $nbr = 111$ PREPARATION OF TERMINAL SESSION FOR MICKY MOUSE IN PROGRESS **READY** edit example.pl1 new INPUT program: proc options {main); end; save **SAVED READY** run example.pl1 READY logoff END OF TERMINAL SESSION Fig.3.2 Example of terminal session

In the above example all system messages are written using<br>uppercase letters and all user input is written using input is written using lowercase letters. At the beginning, of the terminal session the user is asked to identify himself. After the system has verified the user<br>input it sends the message READY. Now the user creates a identify nimself. After the system has verified the user<br>input it sends the message READY. Now the user creates a<br>program called AEXAMPLE.PL1 by using the EDIT command. program called a stample.PLT by using the EDIT command.<br>After saving it on backing store for later use the user<br>requests its compilation and execution with the RUN command. requests its compilation and execution with the RUN command.<br>Finally the user finishes his terminal session with LOGOFF.

### 4. Interactive systems vs batch-processing systems

Based on the system descriptions given in chapter 2 and chapter 3, in this chapter the advantages and disadvantages of interactive systems· in comparison with batch-processing systems will be discussed.

### 1. Advantages

Fast response to trivial requests

 $\ddot{\phantom{a}}$ 

In interactive systems the time interval between the request for a computation and the return of its results is called response time. In<br>batch-processing systems this tim batch-processing systems this time interval is defined slightly differently and is called defined slightly differently and is called<br>turnaround time, that is the elapsed time between the submission of a job to the computer centre for processing and the return of its results to the programmer. In interactive systems the units interaction are much smaller than in<br>batch-processing systems. Also in interactive batch-processing systems. systems the basic scheduling policy is to guarantee<br>a fast response to trivial requests while in fast response to trivial requests while in<br>th-processing systems the basic scheduling batch-processing systems the basic policy aims to have a good throughput. Consequently, response time to trivial requests is<br>measured in seconds while turnaround time is measured in seconds while turnaround time measured in minutes and sometimes in hours.

Improvement of programming and debugging

One feature of interactive systems is that they give<br>a fast response to trivial requests. Thus, they are<br>able to provide a lot of additional facilities to to provide a lot of additional facilities to<br>Int users in doing their work. These include support users in doing their work. support users in doing their work. These include<br>facilities to enter, store, retrieve, and edit progtams from the terminal. For debugging special test facilities are offered to test programs from the terminal. In this way programs can be stopped at predetermined points, the contents of variables can be listed on the terminal, and new values can be set.

### Conversational access

conversational access means that a computer can be accessed directly from a typewriter-like device and that for trivial requests response time is very short (a few seconds). This type of conversation is much more adapted to human beings. In addition the language which has to be used to express computation requests can be simplified since in cases where the user does not know what to do the system will supply additional information. In cases where the system misses some information it will ask for it.

### 2. Disadvantages

Low processor utilization

In interactive systems a short guaranteed response time is achieved at the price of decreased processor utilization. This is due to the fact that these<br>systems are forced to lose processor time on systems are forced to lose processor time on<br>unproductive transfers of programs between two levels of store [1].

Slow down of large computations

In interactive systems every user requested<br>computation.which needs multiple time slices is computation which needs multiple time slices slowed down by a certain factor due to the time used slowed down by a certain factor due to the trime used<br>for swapping, its involved overhead, and because of the need to serve other users on a 'good' response time basis. So interactive scheduling only makes sense for more or less trivial requests; it is not a realistic method for computations that run for minutes and hours [1].

Lower throughput

P,

Throughput is defined in this document as the average number of jobs executed per time unit. Because of the high system overhead inherent in interactive systems, throughput here is achieved at a lower rate than in batch-processing systems.

### 3. Conclusion

As it was mentioned before time-sharing systems and batch-processing systems have different objectives. That is, they serve different purposes.

Interactive system aim to give a fast response to trivial requests of simultaneous users.

Therefore, they, are very useful for computations where human beings are involved and where the pace is limited by human thinking.

Batch-processing systems, however, aim to have a good throughput. That means that they are well suited for serious computations where no

interactions with human beings occur. Thus, these two system types do not compete with each other. Each gives the users a special service in a very efficient manner.

 $\Sigma$ 

### 5. IBM System/370 Operating System: Time Sharing Option (TSO)

### 5.1 Introduction

TSO is the time sharing system of the IBM System/370 Operating System. TSO allows a number of users to use the facilities of the system concurrently and in a conversational manner. Users can communicate with the system by typing requests for work on a terminal. The system responds to those requests by performing the work and sending messages back to the terminal  $[4,5]$ . In TSO computation requests are expressed through commands. By using different commands, different kinds of work are carried out.

When a command is used to request work, the command establishes the scope of the work to the system. For some commands, the scope of the work encompasses several operations that are identified separately. After entering the command, one of the separately identifiable operations (subcommands) may be identifiable operations (subcommands) specified. A subcommand, like a command, is a request for work. However, the work requested by a subcommand is a particular operation within the scope of work established by a command  $\begin{bmatrix} 4,5 \end{bmatrix}$ . The commands and subcommands recognized by TSO form the TSO command language.

In the following sections the basic facilities of the TSO command language will be explained and examples of its usage will be given. Thereby the following conventions have to be observed:

- any user input is written in lowercase letters.

- all system messages come out in uppercase letter.

due to didactic reasons all keywords of the command language are underlined.

- keywords have to be separated by one or more spaces (blanks) •

to make the user input available to the system every input has to be finished by pressing the RETURN key of the used terminal. In the following examples it is illustrated by  $(CR)$ 

the backspace key can be used to delete the preceding character on an input line.

- the ATTN key can be used to delete the entire input line.

At the end of this chapter two complete example sessions are given.

### 5.2 Starting and ending a terminal session

To start a terminal session the first thing that has to be done is to turn on power at the terminal and possibly at the modem. After this the LOGON command to identify the user to the system has to be used. Thereby the system needs the following information:

1. User identification- the name or code by which the user is known to the system.

2. Password - A further identification used for additional security protection.

3. Procedure name - The name of a series of statements that predefine a certain kind of work the user wants to do.

For all examples within this chapter the following LOGON information will be used:

- user identification = tsotest

- password  $=$  passall
- procedure name  $p = p11log$  (this tells the system that  $pL/1$  will be used as programming language)

 $\overline{a}$ 

Example  $5.2.1:$ 

turn ON/OFF switch to on

a CR IKJ54012A ENTER LOGON -<br>logon tsotest/passall proc(pl1log) (CR) TSOTEST LOGON IN PROGRESS AT  $10:00:23$  ON JULY 7,1978 NO BROADCAST MESSAGES CPU- 00:00:01 EXECUTION- 00:00:16 SESSION- 00:00:24 **READY** 

To end a terminal session the LOGOFF command can be entered.

Example 5.2.2:

**READY**  $1$ ogoff $(CR)$ TSOTEST LOGGED OFF TSO AT 10:37:17 ON JULY 7,1978+ (turn ON/OFF switch to OFF

### 5.3 The HELP command

The HELP command provides the user with information about all other TSO commands. At the most general level the user can enter :

# $he1p$   $CR$

 $\overline{a}$ 

This will cause the user to receive a list of all commands and a brief explanation of their functions. If the user wants all the information available on a specific command, for example EDIT, the following should be entered:

## help edit $(CR)$

If one wants only the function, syntax, or operands, of the EDIT command, one of the following should be entered:

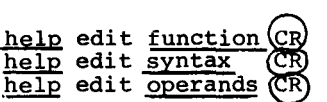

### 5.4 Entering and manipulating data

### 5.4.1 TSO data set naming conventions

Almost all system applications are concerned with the processing of data. Therefore, it is important to know how to enter data into the system and how to modify, store, and retrieve data after it has been entered [4]. Any collection of related data treated as a unit is called a data set. For example, a data set may contain: - text used for information storage and retrieval, - a source program, - data used as input to a program. To uniquely identify each data set stored in the system it must be given a unique name. The system then uses that name to identify the data set whenever it is to be accessed. In TSO a

data set name consists of three fields seperated by a period:

- 
- 1. The user identification<br>2. The user supplied name
- 3. A descriptive qualifier

Example 5.4.1.1:

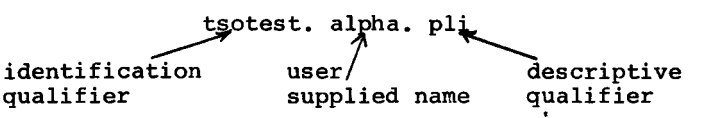

Each field consists of one through 8 alphanumeric characters and must begin with an alphabetic character.

The identification qualifier is the user identifaction within the LOGON command. The descriptive qualifier the type of data contained in the data set. descriptive qualifiers known to TSO is given below. specified specifies A subset of

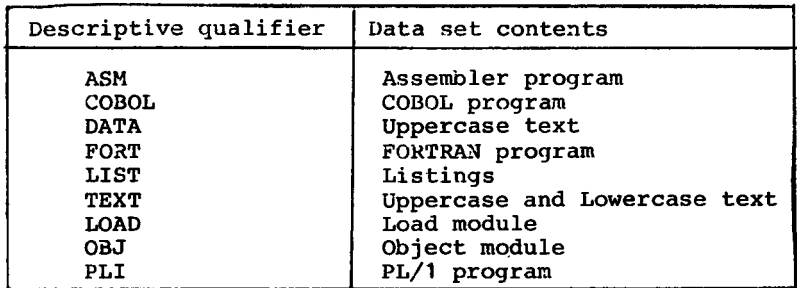

Fig. 5.4.1.1 Descriptive qualifiers

When a data set is created only the user supplied name has to be specified. The system supplies automatically the identification qualifier and prompts the user for the descriptive qualifier  ${for computing}$  is the request of the system to the user to supply missing information). The TSO naming conventions also apply to partitioned data sets. A partitioned data set contains data sets as data. These data sets are called members. Each member is identified by a member name and can be referred to separately. The member name is enclosed within parentheses and appended to the end of the name of the partitioned data set.

Example 5.4.1.2:

tsotest. alpha.pli (program1) partitioned data set name member name

Example 5.4.1.3 shows a list of valid data set names in the manner in which the user might have specified them.

Example  $5.4.1.3$ :

tsotest.alpha(program1) alpha(program2) beta alpha.pli tsotest.gamma

 $5.4.2.$  Creating and editing a data set

One way to create a data set is by using the EDIT command.

Example 5.4.2.1

READY edit alpha.pli(prog1) new pli INPUT  $\frac{0.0010}{0.0010}$  example : proc options (main);<br>00020 (CR) (CR)  $\ddot{\phantom{a}}$ .<br>00150 end example; (CR 00160 (CR) EDIT save (CR<br>SAVED<br>end (CR) READ

NOTE: For the input of  $PL/1$  programs the user must always leave a blank as the first character of each line. On an output listing at a terminal the system will insert another blank between the line number and the first character. Thus, in the case of a PL/1 program which is listed, there will appear to be two blank characters at the beginning of each line.

In the above example the user wishes to create a member (calling it PROG1) of a data set (calling it ALPHA.PLI). To do so the it PROG1) of a data set (calling it ALPHA.PLI). To do so the<br>user enters the EDIT command with the NEW operand. The NEW user enters the EDIT command with the NEW operand. The NEW<br>operand specifies that a new data set is to be created. The operand specifies that a new data set is to be created. The systems responds to this with the NPUT message followed by the systems responds to this with the INPUT message followed by first line number. After the user has typed in his first input line the system prints the next line number. In the next line the user wants to insert a space line so he has to type at least one space.

This goes on up to line 00160 where the user strikes the RETURN<br>key immediatly following the line number. This means that the key immediatly following the line number. This means that the<br>user has reached the end of the data he wanted to enter. The user has reached the end of the data he wanted to enter. The system responds with the EDIT message. The user now has the system responds with the EDIT message. The user now has possibility to use the EDIT subcommands to update, list, delete<br>or to save the data set. After giving the SAVE subcommand the After giving the SAVE subcommand the<br>DIT mode. To switch back to the system still remains in EDIT mode. To switch back to the<br>command mode the user types in the END subcommand of EDIT. The command mode the user types in the END subcommand of EDIT. system sends the message READY.

The next example shows how to use the CHANGE, LIST, DELETE and INPUT subcommands of EDIT to edit an existing data set called EX.PLI.

### Example 5.4.2.2 : edit ex.pli old<br>EDIT<br>list (CR)<br>00010 EXAMPLE : pli $(c_R)$ PROC OPTIONS (MAIN) ; 00020 DECLARE SUM BINARY FIXED(31,0),<br>I BINARY FIXED(31.0); 00030 00040 BINARY FIXED(31,0); 00050 00060  $SUM=0; I=1;$ 00070 DO NHILE (I LE 10); 00080  $SUM=SUM+I; I=I+1;$ 00090 END; 00100 PUT EDIT ('SUM= ',SUM) (A,F(10)); 00110 00120 END EXAMPLE; END OF DATA (CR) change 70 $\left( \frac{\text{10}}{\text{CR}} \right)$   $\sim$ delete  $102 \frac{\text{CR}}{2 \text{CR}}$ 1nput INPUT put edit ('processing finished') (A);  $\overline{CR}$ ) 00102 00104 (CR)

EDIT  $\frac{11st}{00010}$ EXAMPLE : PROC OPTIONS (MAIN); 00020<br>00030 00030 DECLARE SUM BINARY FIXED(31,0),<br>00040 1 BINARY FIXED(31.0): I BINARY FIXED(31,0); 00060 SUM=0; I=1;<br>00070 DO WHILE (T 00070 DO WHILE (I LE 1000);<br>00080 SUM=SUM+I: I=I+1  $SUM=SUM+I; I=I+1;$ 00090 END;<br>00100 PUT PUT EDIT ('SUM= ',SUM)  $(A, F(10))$ ; 00102 PUT EDIT ('PROCESSING FINISHED') (A): 00110<br>00120 END EXAMPLE; END OF DATA save $(CR)$ SAVED end  $(CR)$ **READY** 

5.4.3 Reserving a data set.

The installation policy of the JRC computing centre *is* that data sets created with the FDIT command are normally only kept until the end of the session. To obtain a longer reservation the user can use certain command procedures (a command procedure is a set TSO commands and optionally subcommands which are executed upon calling of the command procedure). One possible way of reserving and creating a data set using a command procedure is shown below.

 $Example 5.4.3.1:$ 

**READY** creares  $ex.pli$  user01 $CR$ IKJ56234I ATTR-LIST \$a#4321 NOT FOUND IKJ56247I UTILITY DATA SET NOT FREED IS NOT ALLOCATED EX.PLI RECFM-LRECL-BLKSIZE-DSORG-CREATED---EXPIRES--SECURITY FB 80 3120 PS 07/07/78 00/00/00 NONE -- VOLUME --<br>USER01 TO TERHINATE, REPLY AT ANY TIME 'END' OR 'STOP'. DO YOU WANT TO RESERVE, INQUIRY OR STOP? (REPLY R, I OR S)<br>r CR SPEGIFY AUT.NO. AND PROGR.NO.  $\ldots \ldots$  (8 NUMERICS) 14550823 CR SPECIFY THE VOLUME SERIAL NUMBER. ...... (6 ALPHANUMERICS) useroa (CR) SPECIFY~THE DATA-SET NAME (FULLY-QUALIFIED DSNAME).<br>tsotest.ex.pli CB SPECIFY THE EXPIRATION DATE (DAY/MONTH/YEAR).

•••••• (6 NUMERICS) 010875 CR YOUR DATA-SET IS NOW RESERVED. DO YOU WANT TO RESERVE, INQUIRY OR STOP? (REPLY R,I OR S) s (CR) **READY**  $edit ex.pli old  $\overline{CD}$$ </u> input  $(\hat{R})$ INPUT 00010 example: proc option (main)  $\ddot{\phantom{a}}$ First the user types in CREARES (the name of the command procedure) giving it as operands the name of the data set he wants to create and to reserve and the name of the volume the data set is supposed to be stored on (the following volumes are available:<br>useRXX with  $XX = 0a/0b/0c/0d/0e/0f/0g$ .  $XX = 0a/0b/0c/0d/0e/0f/0q$ . Now the system interacts with the user as shown in the example

and finally sends the message READY indicating the completion of the work. The user now types in the EDIT command using the OLD operand and after he typed in the subcommand INPUT things are going the same way as described in section 5.3.2.

To get more information on the usage of the CREARES command procedure the following command can be used:

READY

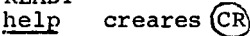

Installation policy with respect to reservation and accounting of data sets is described in the installation notes in the section 'PROC NOTES (LIBRAIRIES PRIVEES),PAG.H.1-1'.

### 5.4.4 Printing a data set on the line printer

Because it might be very time consuming to list large data sets on the user's terminal, certain command procedures are provided to print a data set on the line printer. The example below serves as a first introduction into the usage of the LST command procedure.

Example 5.4.4.1:

**READY**  $1st$  ex.pli $\left(\begin{matrix}CR\end{matrix}\right)$ IKJ580I DATA SET \$L\$S\$T. \$S\$C\$R\$A NOT IN CATALOG **SAVED** IKJ56247I UTILITY DATA SET NOT FREED, IS NOT ALLOCATED TO TERMINATE, REPLY AT ANY TIME 'END' OR 'STOP'. SPECIFY AUT.NO. AND PROGR.NO. (8 NUMERICS) 14550823@ SPECIFY BOX NO., JOBNAME SUFFIX AND PROGRAMMER'S NAME •••••••••••• (3 NUMERICS, 1 ALPHANUMERIC AND MAX.16 ALPHANUMERICS) 999a--donald duck  $\overline{\mathbb{C}\mathbb{R}}$ YOUR JOB IS NAMED 'TSOTESTA' AND HAS BEEN PASSED TO HASP. **READY** To get more informations on the LST command procedure the following command can be used: **READY** 

help lst  $(\overline{CR})$ 

### 5.5 Programming at the terminal

### 5.5.1 Allocating data sets

A program in a programming language may be thought of as a realization of a function f which, given as input a set of values called x, delivers as output a set of values called y, hence  $y=f(x)$ . The output set y is computed by applying the function f to its input set x.

From the point of view of the operating system those sets are called data sets (see section 5.4.1) and are known to the caTled data sets (see section 5.4.1) and are known to the operating system by their data set names.

From the point of view of program f those sets , are called files and are known to the program f by their file names.

Now the question arises: How does a program like program f know which data set it has to take as its input file and which data set it has to take as its output file? Two solutions are possible :

- the allocation is made by name that is the file name must be the same as the data set name,<br>- the allocation is made through a command, which provides a link between the name of the file and the name of the data set.

The last solution which offers more flexibility is used in TSO and the command that does it is the ALLOCATE command. But besides establishing the link between files and data sets the ALLOCATE command can be used also to create a data set. This is important with respect to output data sets.

Example 5.5.1.1 :

```
READY 
frac file(sysin,sysprint) CR<br>REDYallocate file(sysin) dataset(in.data) old \overline{CR}<br>READY
alloc file(sysprint) da(out.data) new block(800) space(10) (CR)<br>READY
run ex.pli pli(CR)\ddot{\phantom{a}}READY 
free file (sysin, sysprint) CR)<br>READY
allocate file (sysin) dataset (*) CR)
READY
allocate file(sysprint) dataset(*) CR<br>READY
run ex.pli pli(CR)\mathbf{r}READY
```
In example 5.5.1.1 a program EX.PLI is executed. Its input file is called SYSIN and its output file is called SYSPRINT.

EX.PLI is executed twice, the first time all input data is taken from data set IN.DATA and its output data is placed in data set OUT.DATA. The second time all input ddta is taken from the terminal and output is listed on the terminal.

The first FREE command is used to break any predefined file allocation (this might be the case, since SYSIN and SYSPRINT are the standard PL/1 input and output files). The next ALLOCATE command now provides a link between file SYSIN and data set IN.DATA. The second ALLOCATE does the same with file SYSPRINT and data set OUT.DATA. But since the data set OUT.DATA does not yet exist, it must be created. This is done by using the NEW operand. The BLOCK and SPACE operands then tell the system how much storage space is needed, that is 10 blocks with a size of 800 bytes for each block.

After this is done program EX.PLI can be started.

After execution is finished the files SYSIN and SYSPRINT are freed again and now are assigned to the terminal (DATASET(\*) is defined to mean the terminal). Program EX.PLI can be started once more.

Section 5.6 shows two complete terminal sessions.

### 5.5.2 Compiling, link editing and executing a program.

A digital computer can be thought of as and interpreting a sequence of items of information stored in and interpreting a sequence of litems of information stored in<br>its memory and performing a sequence of actions determined by the information items being scanned. The sequence of items of information reduced is normally stored in the main computer memory and is referred to as the instruction sequence. a device for scanning

Interpretation of successive instructions of an instruction sequence which constitutes a program is referred to as execution of the program [7].

Programs which can be directly executed by the computer are said<br>to be in internal machine language. However, programs are to be in internal machine language. However, programs are normally specified by the programmer in some kind of problem-oriented language-. To execute these programs they first have to be translated into an instruction sequence in the internal machine language. The translation can be carried out by a computer and is known as compiling. The translation program is called a compiler.

If any program would be translated as a whole and if any translated program was able to be executed immediatly then compilation could be performed as described above. However, in most instances a program consists of several parts Mlich are compiled independently and stored in their translated form for later use. Therefore, compilation does not result in programs written in machine language but in programs written in an intermediate language called object language. The different independently compiled parts of a program are known as object independently compiled parts of a program are known as object<br>modules. The program which processes object modules to link<br>edit them is called the <u>linkage edito</u>r. The output of the discussed the contract the state of the capture of the contract of the contract of the contract of the contract of the contract of the contract of the contract of the contract of the contract of the contract of the contrac into the main memory for execution a program called loader has to be used. Fig. 5.5.2.1 summarizes the different steps in preparing a program for execution.

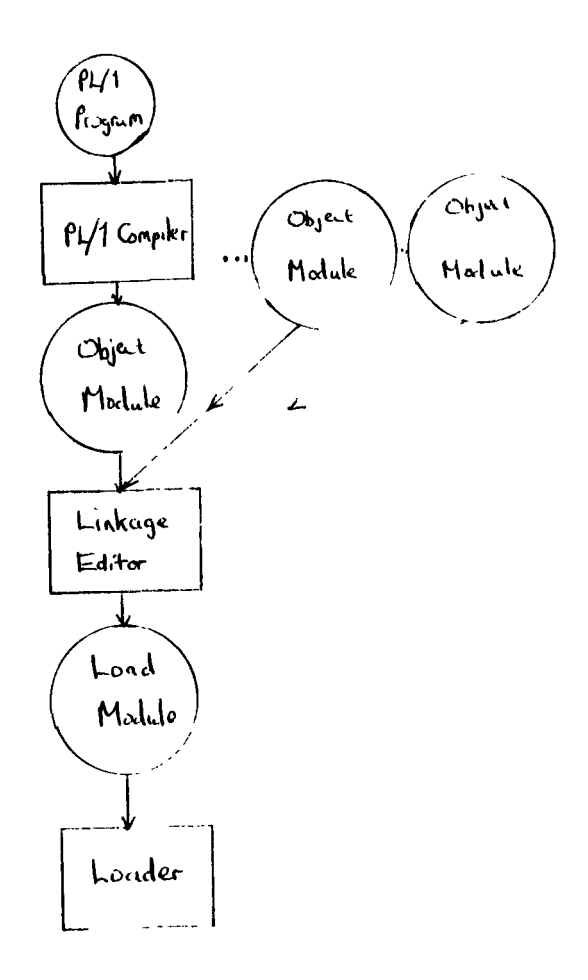

Fig. 5.5.2.1 Preparing a PL/1 program for execution

In TSO several commands are provided to compile, link edit, load, and execute programs at the terminal. TSO also allows the use of other programs, such as utilities, at the terminal. That is, instead of taking a job to the computer room to run it under the operating system, TSO commands can be used to enter it through the terminal. The followinq examples shows three ways of executing a PL/1 program called EX.PLI.

```
Example 5.5.2.1 :
RRADY 
run ex.pli pli CR
```
**READY** 

The RUN command can be used to compile, link, load, and execute<br>the source statements contained in data set EX.PLI (the the source statements contained in data set EX.PLI (the descriptive qualifier PLI tells the system that the  $v_{L}/1$ descriptive qualifier PLI compiler has to be used).

```
Example 5.5.2.2. 
READY 
pli ex.pli pli (CR)
READY 
loadgo 
          ex.obj(kR)
```
READY

The PLI command calls the PL/1 compiler to compile the program contained in EX.PLI. The compiler produces a data set called EX.OBJ which contains the object module. The LOADGO command then can be used to link, load execute the object module contained in data set EX.OBJ.

Example  $5.5.2.3$ :

**READY** pli  $ex.p1i$   $(CR)$ **READY**  $\lim_{k \to \infty}$  ex. obj $\langle CR \rangle$ 

**READY** call ex.load (tempname) (CR **READY** 

The PLI command calls the PL/1 compiler to compile the program The LINK command takes the object module contained in EX.PLI. contained in EX.OBJ (which was produced by the compiler) as input and produces a partitioned data set called EX.LOAD with TEMPNAME as member which contains the load module. The CALL command takes this load module, loads it into main memory and starts execution.

### $5.5.3$ Background processing.

In the TSO terminology a terminal session is sometimes referred to as time-sharing job or foreground job. Consequently a job that is executed by the batch-processing system is called a background job, TSO now offers the<br>possibility to submit jobs for execution in the batch-processing portion of the IBM System/370 operating system.

Example 5.5.3.1 :

- data set EX. PL1 wnich contains an PL/1 program Known: - data set IN.DATA which contains the input data

```
READY
pli ex
READY
link ex (CR)READY
edit backex.cntl new cntl (CR)
INPUT
00010 //
                      exec pqm=tempname(CR)dd dsname=tsotest.ex.load,disp=(shr,keep) (CR
00020 //steplib
00030 / /dd dsname=sys1.plilink,disp=(shr,keep)(CR)
00040 //sysin
                      dd dsname=tsotest.in.data,disp=(shr, keep) CR<br>dd dsname=tsotest.out.data,unit=3330-1, (CR)
00050 //sysprint
00060 / /disp = (new, catalg), vol=ser=useroa, space=(1250, (5)),
00070 / /dcb= (\text{recfm=vba, lrecl=125, blksize=1250}) (\widehat{CR})dd sysout=a(\tilde{C}R)00080 //plidump
00090 /* \angleCR)
00100 (CR)
EDIT
save (CR
SAVED
end (C)
```

```
READY 
{\tt free \; dataset}(in.data,ex.load) (CR)<br>READY
sum_{i} backex.cntl (R)TO TERMINATE, REPLY AT ANY TIME 'END' OR 'STOP'.
SPECIFY AUT,NO. AND PROGR.NO. 
14550823 CR<br>
14550823 CR
SPECIFY BOX NO., JOBNAME SUFFIX AND PROGRAMMER'S NAME.<br>............... (3 NUMERICS, 1 ALPHANUMERIC AND MAX.
••••••••••••• (3 NUMERICS, 1 ALPHANUMERIC AND MAX. 16 
ALPHANUMERICS) 
999a --micky.mouse(CR)
YOUR JOB IS NAMED 'TSOTESTA' AND HAS BEEN PASSED TO HASP.
READY 
READY 
IEF4041 TSOTESTA ENDED
list out.data (CR)
IKJ52827I OUT.DATA
```

```
READY
```
In the above example the user wants to run as background job a PL/1 program contained in data set EX.PLI. As input data set the already existing data set IN.DATA will be used. As output data set a new data set to be named OUT. DATA will be created. First the user has to produce a load module of the PL/1 program.<br>This he does with the PLI and LINK commands. As result a he does with the PLI and LINK commands. As result a partitioned data set called EX.LOAD and a member called TEMPNAME is created which contains the resultant load module. Now the user creates a data set called BACKEX.CNTL (with EDIY) where he puts in the job control statements to define the job. (If the first statement of such a job definition is not a JOB statement, the system generates one when the job is submitted.) As next step the user frees data set IN.DATA and data set EX.LOAD, to make them available to the background job. After this has be done the user types the SUBMIT command to submit the job definition contained in data set BACKEX. CHTL to job definition contained in data set BACKEX. CHTL tc the batch-processing portion of the IBM System/370 Operating<br>System. The user now is prompted to supply additional System. The user now is prompted to supply additional information needed to complete the JOB card generation. After the following READY message the user is free to do some other work while his job is executed in the background. Completion of the background execution is announced by the message TSOTESTA ENDED. To obtain the content of the created output data set OUT.DATA the user enters the LIST conmand.

5.6. Example sessions.

5.6.1 PL/1 session.

The task is to write a  $PL/1$  program which given a positive integer n computes the sum=  $\ddot{\ddot{\xi}}$ . (To make the user input available to the system every input has be finished by pressing the carriage return key of the used terminal. In the following example it is illustrated by  $(CR)$ .

```
Turn ON/OFF switch to ON 
  and then type a CCR<br>IKJ54012A ENTER LOGON -
  logon tsotest/passall proc(pl1log) (CR)
  TSOTEST LOGON IN PROGRESS AT 10:15:50 ON JULY 21, 1978
  NO BROADCAST MESSAGES 
  CPU - 00:00:01 EXECUTION- 00:00:13 SESSION- 00:00:22 
  READY 
  edit ex.pli new pli (CR)<br>INPUT
  INPUT the contract of the contract of the contract of the contract of the contract of the contract of the contract of the contract of the contract of the contract of the contract of the contract of the contract of the cont
  00010 example:proc options(main); CB<br>00020 CR to enter a blank line type at least one blank<br>(space) before hitting (CR
  00010 
  ~^{00030} declare sum binary fixed(31,0), ~^{C}R)<br>~^{00040} declare i binary fixed(31,0), ~^{C}R)
  00040 i binary fixed (31 ,0), (gp 
  00050 k binary fixed(31,0),<br>00060 h binary fixed(31.0);
             \widehat{CR} n binary fixed(31,0);
  00070<br>00080
              k=65000; (CR)
  00090 put edit('enter value of n:') (a) skip; CR00100 get list(n); CR<br>00110 CR00120 \overline{d} o while (n gt 0 and n le k); \overline{c}, 00130 sum=0, i=1; \overline{c}, \overline{c}, 00140 ·do while (i le n); \overline{c}, \overline{c}, 00150 sum+sum+i: \overline{c}sum+sum+i;<br>end; \overline{\text{CR}},
 00160<br>00170
 00170 put edit\overline{(1n)} = ',n,' sum= ',sum) (a,f (10), a,f (10); \overline{(CR)}<br>00180 put edit('enter value of n:') (a) skip; \overline{(CR)}<br>00190 get list(n); \overline{(CR)}put edit ('enter value of n:') (a) skip;<br>get list(n); <br>end; (CR)
 00200 end<br>ر60210 cR
 00210
 00220 put edit('processing stopped on n= ',n) (a, f(10));<br>00230 \widehat{CR}(ĆŔ)
 00230 \overline{\text{CR}}<br>00240 end example; \overline{\text{CR}}end example;
 00250 CB to leave the input mode and to go back to the edit mode
(hit immediatly (CR without typing any blank (space)
 EDIT ~ -
 save (CR)
 SAVED
```

```
list(CR0.0010 EXAMPLE: PROC OPTIONS (MAIN):
00020
00030 DECLARE SUM BINARY FIXED (31,0),
                  BINARY FIXED (31.0).
0.0040\mathbf{T}00050
              K
                   BINARY FIXED (31,0),
00060
              \mathbf{N}BINARY FIXED(31.0):
00070
00080 \text{ K} = 6500000090 PUT EDIT ('ENTER VALUE OF N:') (A) SKIP:
00100 CET LIST(N):
0011000120 DO WHILE (N GT 0 AND N LE K):
00130
         SUN=0, I=1;
00140
         DO WHILE (I LE N) ;
00150
            SUM+SUM+1:
00160
         END:PUT EDIT ('N= ',N,' SUM= ',SUM) (A,F(10),A,F(10));
00170
         PUT EDIT('CNTER VALUE OF N:') (A) SKIP:
00180
00190
         GET LIST(N):
00200 END:
0021000220 PUT LDIT('PRCCESSING STOPPED ON N= 'N) (A.F(10));0023000240 END EXAMPLE:
END OF DATA
end CRREADY
pli ex CR
PL/I OPTIMIZER V1 R3.0 PTF 65 TIME: 10.28.18 DATE: 21 JULY 78
COMPILER DIAGNOSTIC MESSAGES OF SEVERITY WAND ABOVE
ERROR ID L # NUMBER MESSAGE DESCRIPTION
SEVERE AND EFROR DIAGNOSTIC MESSAGES
                          SEMICOLON ASSUMED AFTER 'SUM=0'.
               130IEL0399I E
IEL03271 S
               130.2INVALID SYNTAX.
                                            \cdot. I=1' IGNORED.
IEL03041 S 150 INVALID SYNTAX AFTER 'SUM'.
                                            'SUM+SUM+I' IGUORED.
MESSAGES SUPPRESSED BY THE FLAG OPTION: 2 I.
END OF COMPILER DIAGNOSTIC MESSAGES
                               SPILL FILE: 0 RECORDS, SIZE 4051
COMPILE TIME
               0.00 MINS
COMPILATION ENDED BY 'NOCOMPILE' OPTION
READY
```

```
edit ex.pli old pli (CR)
EDIT
list 120 2000 (CR)0.0120 DO WHILE IN GT 0 AND N LE \chi):
00130
          SUM=0, I=1;00140
          DO VHILE(I LE N) ;
00150
              SUM+SUM+I:
00160
          END:
          PUT EDIT('N= ',N,' SUM= ',SUM) (A,F(10),A,F(10));
00170
          PUT EDIT ('ENTER VALUE OF N:') (A) SKIP:
00180
00190
          GET LIST(N);
00200 END;
00210
00220 PUT EDIT('PROCESSING STOPPED ON N = 'N) (A, F(10));
00230
00240 END EXAMPLE:
END OF DATA
change 130 ///;/
                  (CR)list 130 (CR)
00130
                  sum=0: i=1:change 150 /+/=/(\widehat{CR})list 150 (CR)
00150
                   SUM=SUM+I:
input 151 \text{ } 1 \text{ (CR)}INPUT
00151
                  i = i + 1; (CR)00152 (CR)EDIT
list (CR)
00010 EXAMPLE:
                  PROC OPTIONS (MAIN) ;
00020
00030 DECLARE SUM BINARY FIXED (31,0),
00040
                \mathbf{I}BINARY FIXED (31,0),
00050
                K
                    BINARY FIXED (31,0),
00060
               N
                    BINARY FIXED(31.0):
00070
00080 K=65000;
00090 PUT EDIT ('ENTER VALUE OF N:') (A) SKIP;
00100 GET LIST(N):
00110
00120 DO WHILE (N GT 0 AND N LE K) ;
00130
          SUM=0; I=1;00140
          DO WHILE (I LE N) ;
00150
             SUM=SUM+I:
00151
             I = I + 1;
00160
          END:
          PUT EDIT ('N= ',N,' SUM= ',SUM) (A, F(10), A, F(10));
00170
00189
          PUT EDIT ('ENTER VALUE OF N:') (A) SKIP:
00190
          GET LIST(N):
00200 END:
00210
00220 PUT EDIT ('PROCESSING STOPPED ON N = ', N) (A, F(10));
00230
00240 END EXAMPLE;
END OF DATA
save (CR)
```
SAVED end  $\overline{\mathbb{C}}$ R **READY** run ex.pli pli (CR PL/I OPTIMIZER VI R3.0 PTF 65 TIME: 11.01.07 DATE: 21 JULY 78 NO MESSAGES OF SEVERITY W AND ABOVE PRODUCED FOR THIS COnPILATION\_ MESSAGES SUPPRESSED BY THE FLAG OPTION: 2 I.<br>COMPILE TIME 0.01 MINS SPILL FILE: 0 REC 0 RECORDS, SIZE 4051 ENTER VALUE OF  $N: 10$  (CR<br> $N = 10$  SUM=  $10 \, \text{SUM} = \ \frac{1}{2} \, 55$ ENTER VALUE OF N:100  $\overleftrightarrow{CB}$ <br>N= 100 SUM= 5050 ENTER VALUE OF N: 11111  $(CR)$ <br>N= 11111 SUM= 61732716  $N=$  11111 SUM=<br>ENTER VALUE OF N:0  $CR$  $PROCESSING$  STOPPED ON  $N=$  0 **READY** IEC130I PL1DUMP DD STATEMENT MISSING IBM013I SYSUSER NO SUITABLE PLIDUMP DD CARD edit in.data new nonum  $(\overline{CR})$ INPUT 10 100 CF  $^{11111}_{\text{CR}}$  o  $\overline{\text{CF}}$  $EDIT$ save  $\left(\widetilde{\text{CR}}\right)$ **SAVED** end (CR)<br>READY free file(sysin, sysprint) (CR) READY allocate file(sysin) dataset(in.data) old CR)<br>READY alloc file(sysprint) da(out.data) new block(800) space(10)  $\overline{\text{CR}}$ ) READY loadgo ex.obj $(CR)$ <br>READY list out.data  $(CR)$ IEC130I pl1dump dd statement missing IBM013I SYSUSER NO SUITABLE PLIDUMP DD CARD OUT.DATA ENTER VA LUE OF ENTER VA LUE OF ENTER VA LUE OF ENTER VA LUE OF N:PROCESSING STOPPED ON N= 0 READY logoff CR 10 SUN= 100 SUN= 11111 SUM= 55 5050 61732716 T OTEST LOGGED OFF TSO AT 14:30 OFF sw1tcfi- to OFF' , :31 ON JULY 21, 1978+·- ---------. *\_\_* ....)

5.6.2 FORTRAN session.

The task is to write a FORTRAN program which given a positive integer n computes the sum =  $\sum_{k=1}^{n}$ '-1 (To make the user input available to the system every input has to be finished by pressing the carriage return key of the used terminal. In the following example it is illustrated by  $(\overrightarrow{CR})$ . In the following example it is illustrated by  $(CR)$ . Turn ON/OFF switch to ON and the type a CR<br>Y.M73Z2ZG : RU:S VI,IR IKJ53020A ENTER LOGON \_ logon tsotest/passall proc (fg1log) (CR TSOTEST LOGON IN PROGRESS AT 09:29:37 ON AUGUST 1, 1978 NO BROADCAST MESSAGES CPU - 00:00:01 EXECUTION - 00:00:24 SESSION - 00:00:48 READY edit ex.fort new fortgi'CR INPUT 00010 integer\*4 sum CR<br>00020 integer\*4 i CR 00020 integer\*4 i CR<br>00030 integer\*4 k CR 00030 integer\*4 k CR<br>00040 integer\*4 n CR 00040 integer\*4<br>00050 k=65000 C  $k=65000$   $CR$ 00060 10 write(6,70)  $CR$ <br>00070  $real(5,80)$  n  $\widetilde{C}$ 00070  $\begin{array}{c} \text{read}(5,80) \text{ n } \overline{\text{CR}}\\ \text{00080} \text{ if (n-le.0) } \text{ go } \text{tc} \end{array}$ 00080 if  $(n \text{.} \text{le.} 0)$  go to 60 CR<br>00090 if  $(n \text{.} \text{at.} k)$  zgo to 60 CR  $00090$  if(n.gt<sub>\*</sub>k)zgo to 60<sup>.</sup>CR<br>00100 sum=0 CR 00100  $\sin^{-0} (\text{CR}$ <br>00110 do 50 i=1,n'CR  $00120$  50 sum+sum+i  $CR$ <br> $00130$   $00$  to  $10$   $CR$  $00130$  go to 10  $\mathbb{CR}$ <br> $00140$  60 write (6.100) 00140 60 write $(6,100)$  n'CR<br>00150 stop CR 00150 stop 'CR<br>00160 70 format 00160 70 format (' enter value of n:') CR 00170 80 format (15)  $\overleftrightarrow{CR}$ 00170 80 format(i5)  $\overleftrightarrow{CR}$ <br>00180 90 format(' x= ',i10,' sum= ',i10) ( $\overleftrightarrow{CR}$ <br>00190 100 format(' processing stopped on n= ',i10) ( $\overleftrightarrow{CR}$ <br>00200 (CR, to leave the input mode and to go back to to leave the input mode and to go back to the edit mode  $\sim$  \ hit immediatly (CR without typing any blank (space) EDIT \_ save (CR SAVED list (eR 00010- 00020 00030 00040 00050 00060 00070 INTEGER\*4 SUM INTEGER\*4 I INTEGER\*4 K INTEGER\*4 N K=65000 10 WRITE(6,70) READ(5,80) N

00080  $IF(N.EE.0) GO TO 60$ 00090 IF  $(NGT,K)$  GO TO 60 00100  $SUM=0$ 00110 DO 50 I=1, N 00120 50 SUM+SUM+I 00130 GO TO 10 00140 60 WRITE (6,100) N 00150 STOP 00160 70 FORMAT (' ENTER VALUE OF N: ') 80 FORMAT (15) 00170 90 FORMAT ( $x = 1,110$ , SUM= '.110) 00180 100 FORMAT (' PROCESSING STOPPED ON N= ', I10) 00190 END OF DATA  $end(CR)$ READY fort  $ex$   $CR$ G1 COMPILER ENTERED 00000120 50 SUM+SUM+I Ś. 01) IGI013I SYNTAX 01) IGI015I \* NO END STA. SOURCE ANALYZED PROGRAM NAME = MAIN \* 002 DIAGNOSTICS GENERATED, HIGHEST SEVERITY CODE IS 8 **READY** edit ex.fort old fortgi (CR) EDIT list 120 2000 (CR 00120  $50 \text{ sum}+ \text{sum}+ \text{i}$ 00130 GO TO 10 00140 60 WRITE (6,100) N 00150 STOP 70 FORMAT (' ENTER VALUE OF N: ') 00160 00170 80 FORMAT (15) 00180 90 FORMAT(' X= ',110,' SUM= ',110) 100 FORMAT (' PROCESSING STOPPED ON N= ', I10) 00190 END OF DATA change  $12\beta$  /+/=/ (CR list  $120$  (CR. 00120 50\_SUM=SUM+i input  $121 \t1$  (CR INPUT write $(6, 90)$  n, sum  $|CR$ 00121 00122 (CR EDIT -input 191 1 (CR INPUT end $(CR)$ 00191 00192 (CR EDIT list (CR INTEGER\*4 SUM 00010 INTEGER\*4 I 00020 00030 INTEGER\*4 K

```
INTEGER*4 N 
                K=65000 
            10 WRITE(6,70) 
                READ(5,80) N 
                IF(N.LE.O) GO TO 60 
                IF(N.GT.K) GO TO 60 
                SUM=O 
                DO 50 I=1 ,N 
             50 SUM=SUM+I 
                WRITE(6,90) N,SUM 
                GO TO 10 
            60 WRITE(5,100) N
                STOP 
00040 
00050 
00060 
00070 
00080 
00090 
00100 
00t10 
00120 
00121 
00130 
00140 
00150 
00160 
00170 
001 80 
00190 
00191 
             70 
FORMAT ( ' ENTER VALUE OF N: ' ) 
             80 
FORMAT(I5) 
             90 
FOR11AT(' X= ',I10,' SUn= ',I10) 
            100 FORMAT(' X =', 110, 30H =', 110)<br>100 FORMAT(' PROCESSING STOPPED ON N=', I10)
                END 
END OF DATA 
save (\overline{CR})SAVED
end CRREADY
run ex. fort fort \overline{CR}G1 COMPILER ENTERED
SOURCEzANALYZED 
PROGRAMzNAME = MAIN 
* NO DIAGNOSTICS GENERATED 
ENTER VALUE OF N: 
00010 CB<br>x=
               10 SUM=
ENTER VALUEZOF N:
00100\frac{c}{x}55 
              100 SUM= 5050
ENTER VALUE OF N: 
11111 \bigcirc R<br>x=
           X= 11111 SUM= 
ENTER VALUE OF N:
00000 (CR)
                             61732716 
PROCESSING STOPPED ON N=
READY 
edit in.data new nonum (CR
INPUT<br>00010 CR
00100 CR
11111 CR
00000@ 
EDIT 
save (CR)<br>SAVED
end CRREADY
                                           0 
free file(ft05f001,ft06f001)\overline{CR}READY 
allocate file(ft05f001) dataset(in.data) old(CR)
```

```
-31 -
```
**READY** alloc file(ft06f001) da(out.data) new block(800) space(10) $\sqrt{CR}$ **READY**  $loadqo ex.obi(CR)$ **READY** list out.data (CR OUT.DATA ENTER VA LUE OF  $N: X =$  10 SU  $10 \text{ SUM} = 55$ ENTER VA LUE OF  $N: X =$  100 SU 100 SUM= 5050 ENTER VA LUE OF  $N:$ <br> $X =$  11111 SU X= **11111** SUM= 61732716 ENTER VA LUE OF N: PROCESSING STOPPED ON N= 0 READY  $logoff$   $CR$ TSOTEST LOGGED OFF TSO AT 10:49:54 ON AUGUST 1, 1978+ turn ON/OFF switch to OFF  $)$ 

1

 $\epsilon$ 

 $\overline{\phantom{a}}$ 

6. References.

[1] Brinch Hansen, P. : Operating System Principles, Prentice-Hall, Inc., Englewood Cliffs, New Jersey, 1973.

[2] Habermann, A.N.: Introduction to Operating System Design, SRA, 1976.

[3] Corbato, F.J., Merwin Daggett, M., and Daley, R.C.: An experimental time-sharing system, Proc. AFIPS Fall Joint Computer Conf., pp. 335-44, May 1962.

[4] IBM System/360 Operating System: Time Sharing Option Terminal User's Guide GC28-6763-X.

[5] IBM System/360 Operating System: Time Sharing Option Command Language Reference, GC28-6732-X.

[6] JRC - Ispra Computing Centre Newsletter, pp. 16-25, Sept. 1974.

[7] Wegner, P. : Programming Languages, Information Structures and Machine Organization, McGraw-Hill, 1968.

 $\ddot{\phantom{0}}$ 

 $\label{eq:2} \frac{1}{\sqrt{2}}\int_{0}^{\infty}\frac{1}{\sqrt{2}}\left(\frac{1}{\sqrt{2}}\right)^{2}dx\leq \frac{1}{2}\int_{0}^{\infty}\frac{1}{\sqrt{2}}\left(\frac{1}{\sqrt{2}}\right)^{2}dx$